## Naviteer Order Entry

#### **Options**

- Manual Entry with Primary table assistance
- Repeatable Order Entry Copy Button
- Repeatable Order Entry Contracts
- Automatic Order Entry EDI (Electronic Data Interchange)
- Automatic Order Entry CRM Opportunity to Order or Contract

#### **Why Enter Orders?**

- Accuracy
- Customer Interaction
- Business Growth

#### **Primary Tables**

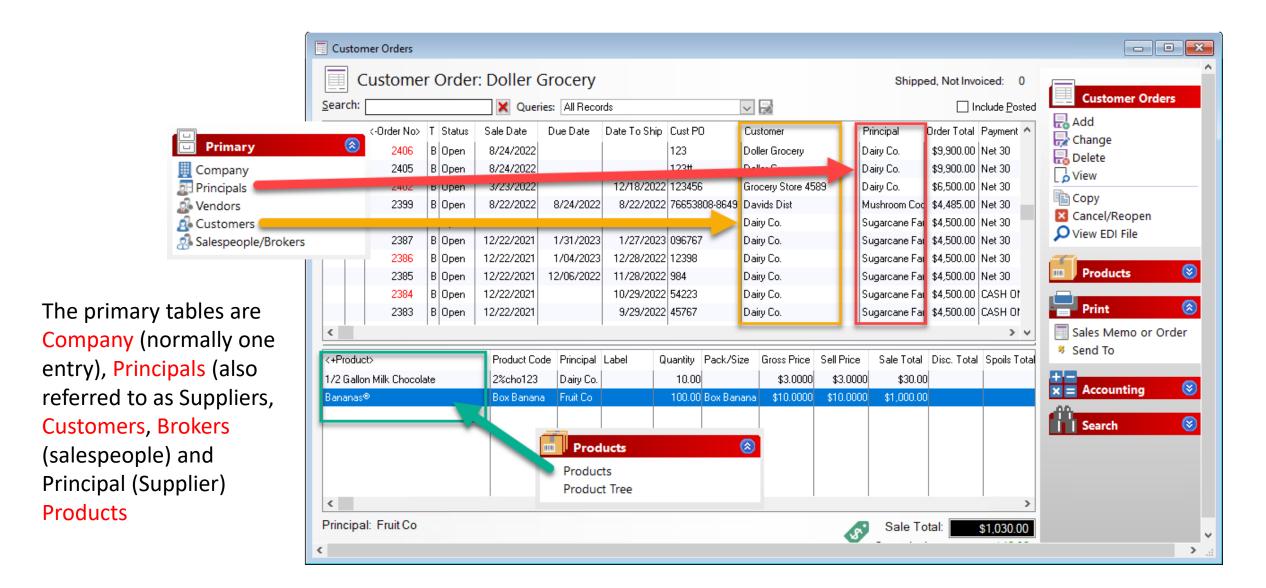

## Manual Order Entry - Header

When an order is opened for entry, section (A) is automatically filled in.

Section (B) is filled in when the customer is selected.

The freight information and dates (yellow highlighted) are entered now.

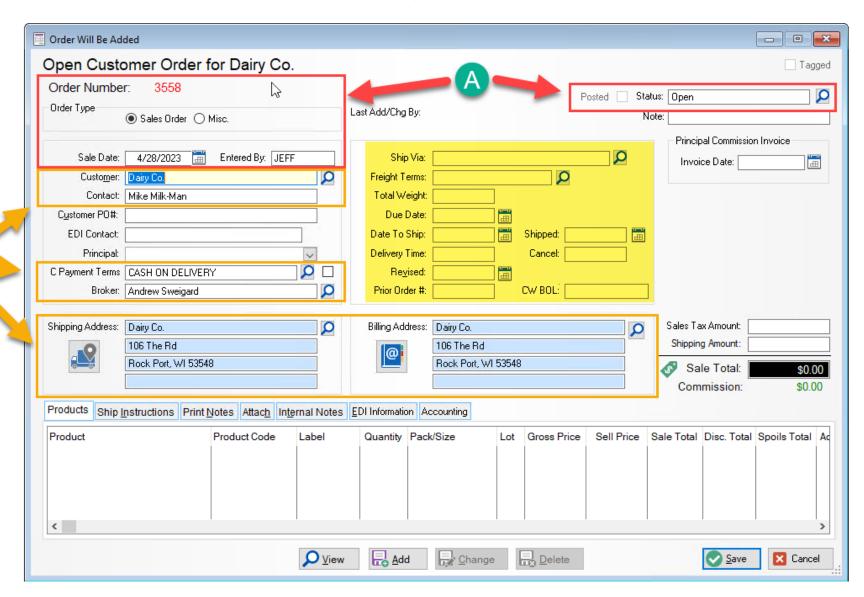

### Manual Order Entry - Detail

Once the Principal (Supplier) is selected and the product chosen all the information from the product is attached to the order (red boxes).

Enter the quantity (yellow highlighted), save and the order is done.

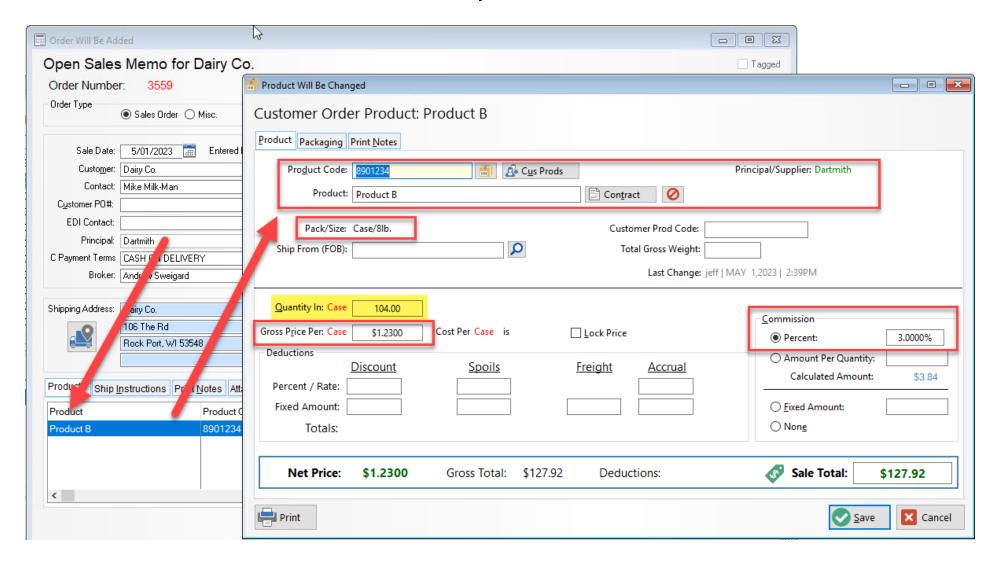

## Manual Order Entry – Finished Order

Not all the fields have to be filled in.

Some fields are required like sale date, customer, principal and product.

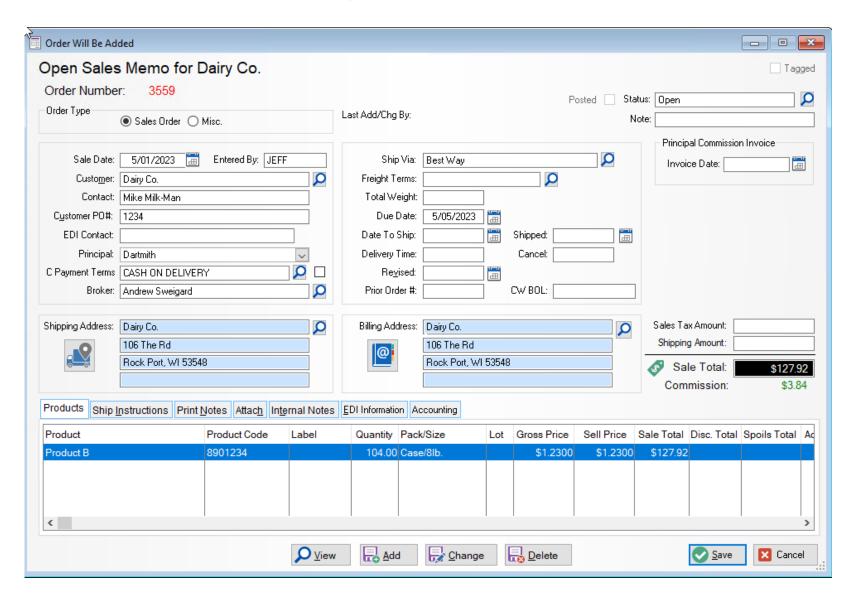

#### Repeated Orders – The Copy Button

Naviteer has a couple of ways to simplify order entry.

Once the copy button is pressed the system asks for permission to copy an order. The copied order will open for modification.

Here only a few fields (highlighted) would need to be changed.

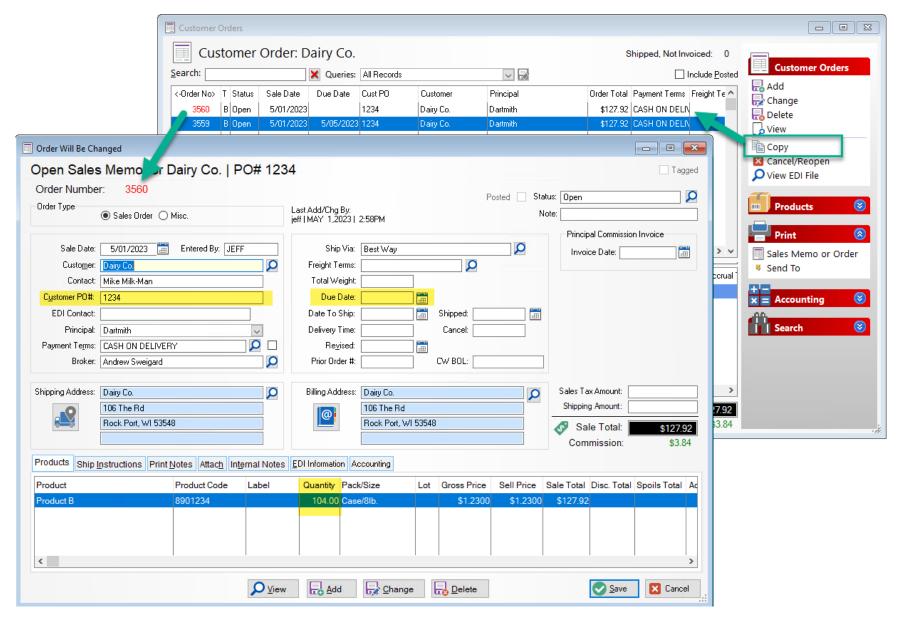

#### Repeated Orders – Contracts

Another way to simplify order entry is to create a contract.

The contract is a placeholder for repeated orders.

Contract entry is very similar to order entry.

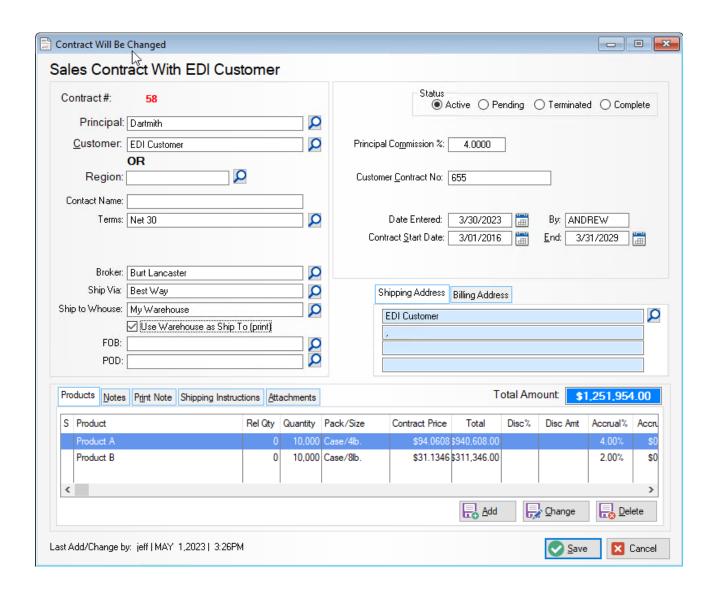

#### Repeated Orders – Contracts

Creating a release (which is an order) can be done in bulk or one at a time.

All the information from the contract passes to the order.

Like the copy button, very few fields must be changed.

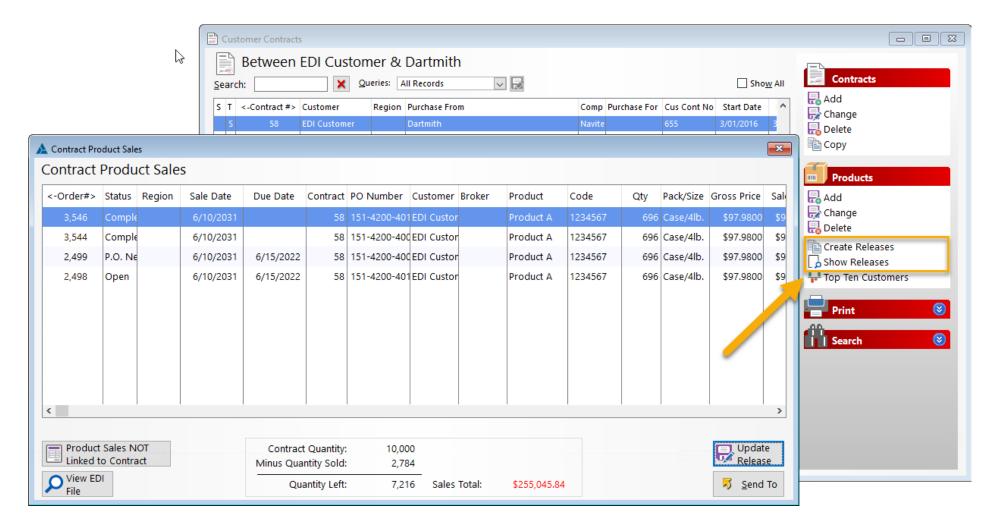

### Automatic Order Entry - EDI

Receiving POs by EDI can eliminate all manual order entry.

The order is brought over from the VAN (Value Added Network) and processed into an order.

The highlighted order was processed by EDI with no manual entry.

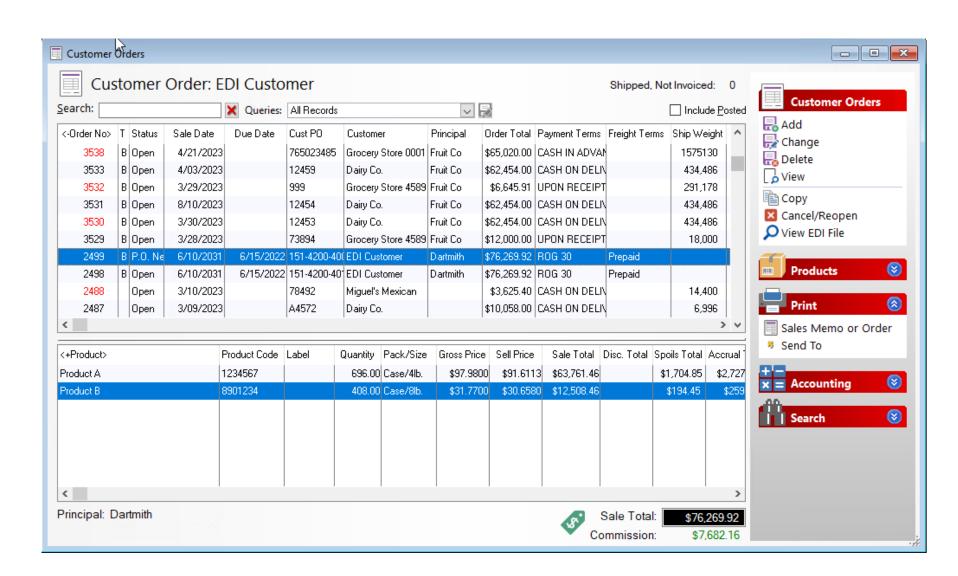

### Automatic Order Entry – CRM to Orders/Contracts

CRM now has a feature where an order or contract can be created directly from a sales opportunity.

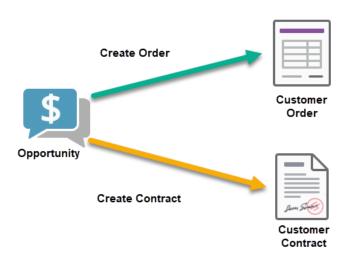

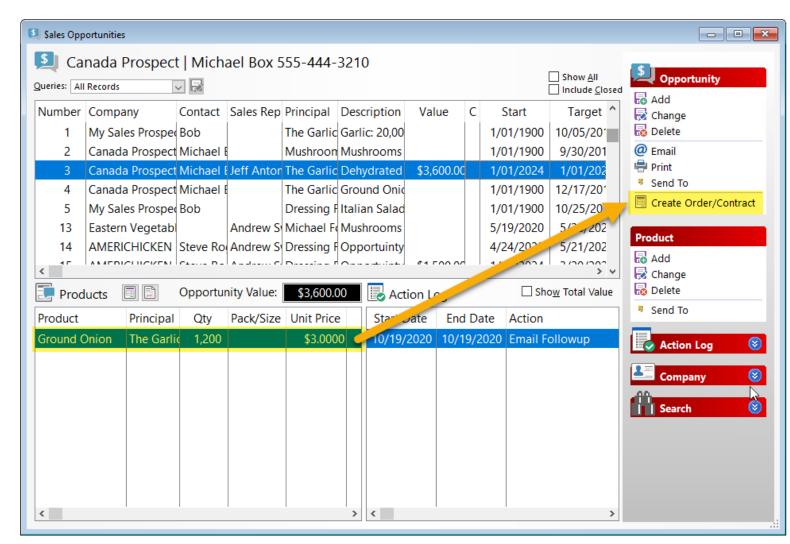

# Why Enter Orders?

#### Accuracy

• If the orders are only going from the customer to the supplier, you may not receive all the order brokerage due you. In some cases, the supplier may decide to bypass your sales efforts completely to save the brokerage costs. Most brokers do not have a written agreements with their suppliers.

#### Customer Interaction

• If the orders are received by the broker and passed on to the supplier, the customer has more interaction with the broker and likely to purchase other products the broker has to offer. Most broker sales to customers are not from just one supplier. The supplier also sees the broker actively pursuing and increasing their business. The broker has greater value in the eyes of the supplier.

# Why Enter Orders?

#### Business Growth

- One of the best benefits of tracking orders is the ability to study sales reports on business progress. As the business grows, the broker can track sales by customer and supplier with ease.
- The broker may know when a product is not being pulled by a customer well before the supplier is informed of an issue. This allows the broker to interact with the customer to determine courses of action and salvage supplier/customer relations.
- Since reporting shows the trends by customer and supplier, the broker can review sales trends and recommend product options to both the supplier and customer
- Naviteer has a white papers with more information on this and other subjects of interest to food brokers.